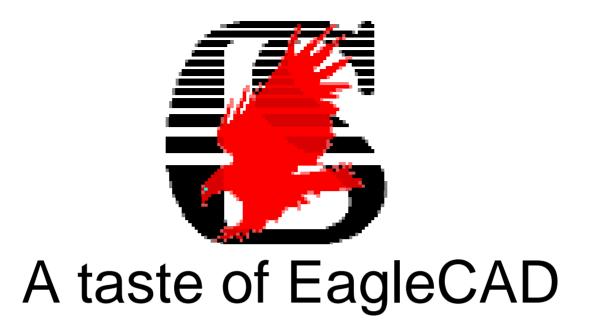

**SDP '06** 

Matt Brennan mattb@ieee.org 30 March 2006 Note: this will be best viewed in slide-show mode

#### **Terms**

- Footprint: what a part looks like on the board
- Airwire: a line in the layout indicating a connection needing to be made
- Silkscreen: notation on PCB (no connection)
- Net: connections between a group of pins

#### **Control Panel**

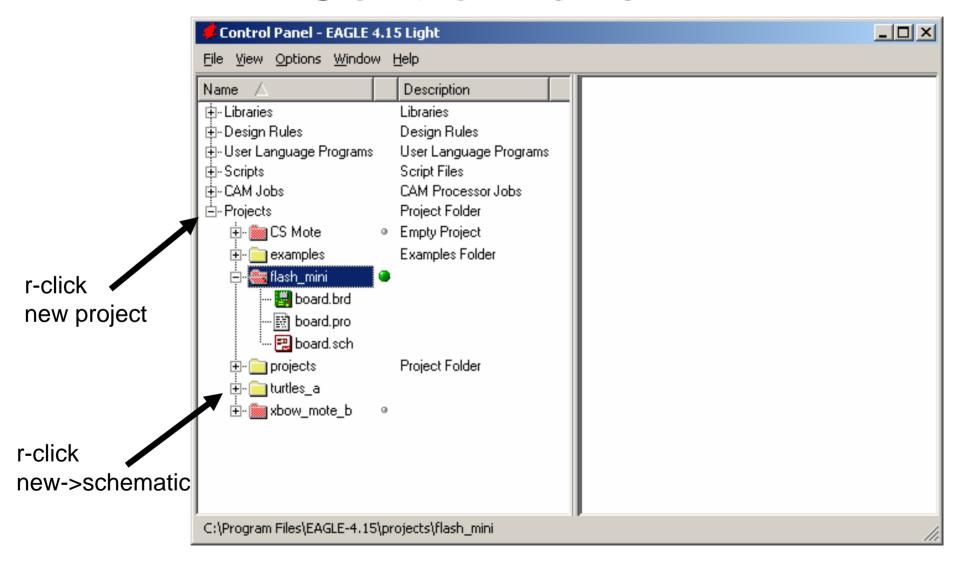

## Making a part

- Symbol + Footprint = Device
- Devices go in to schematic

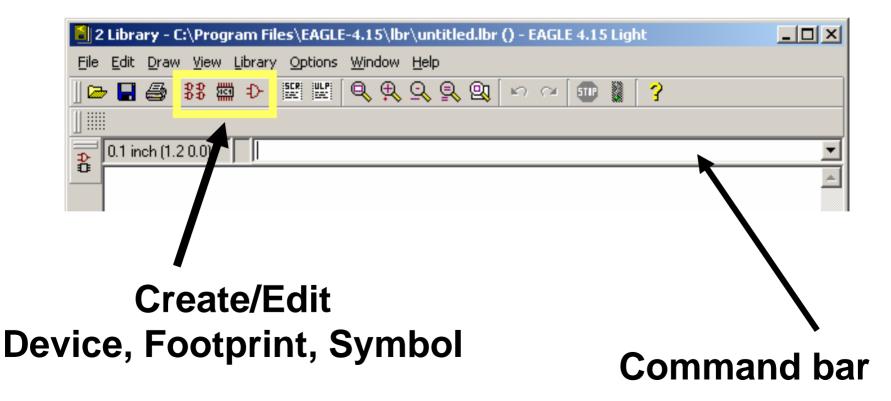

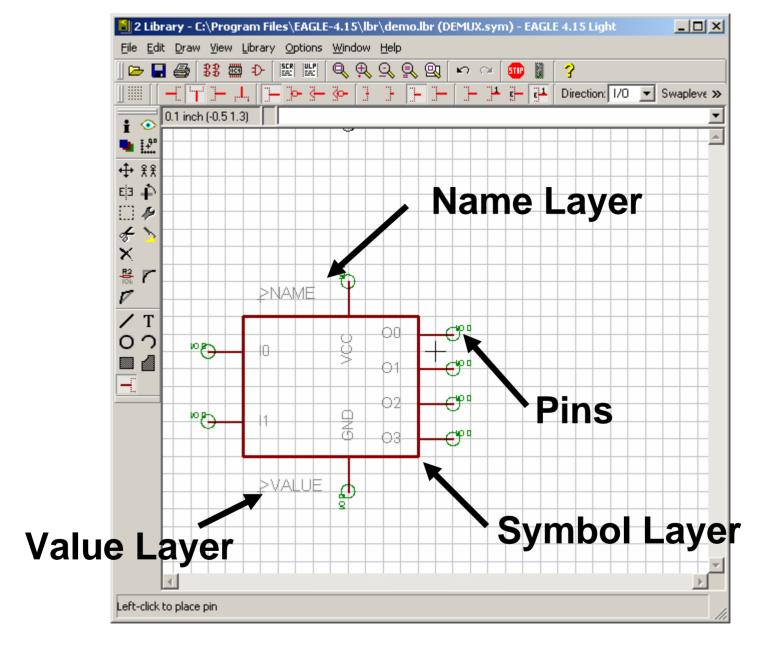

In command bar: copy so08@40xx so08

#### Connect device

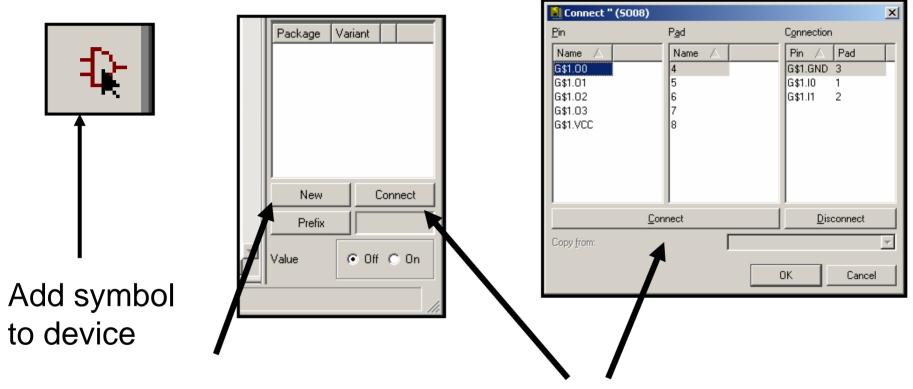

Make new package, Choose footprint Connect symbol pins to footprint pads

Save library, and "use" it through control panel

# If you decide to make your own footprint:

- Remember to mark pin1 on something that will be printed
- Put >NAME and >VALUE on the respective layers
- Print the footprint in actual size, line up the part to make sure you got it right

### Schematic Editor

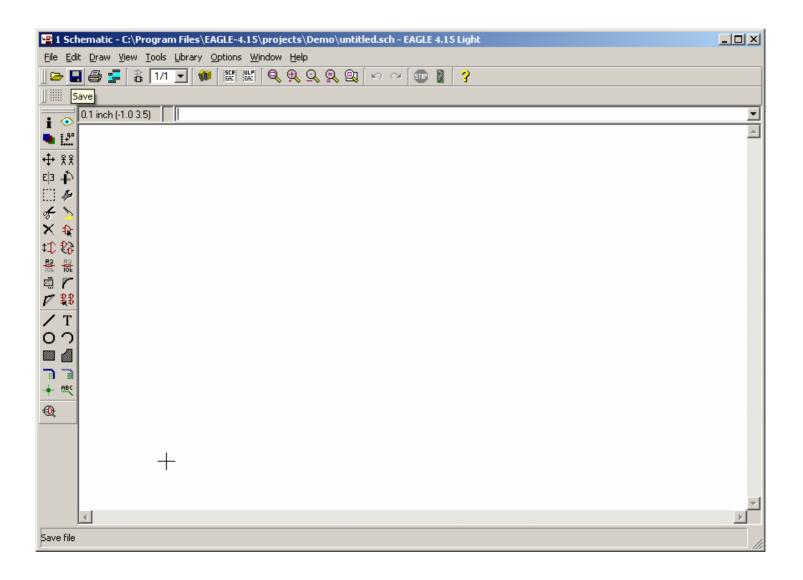

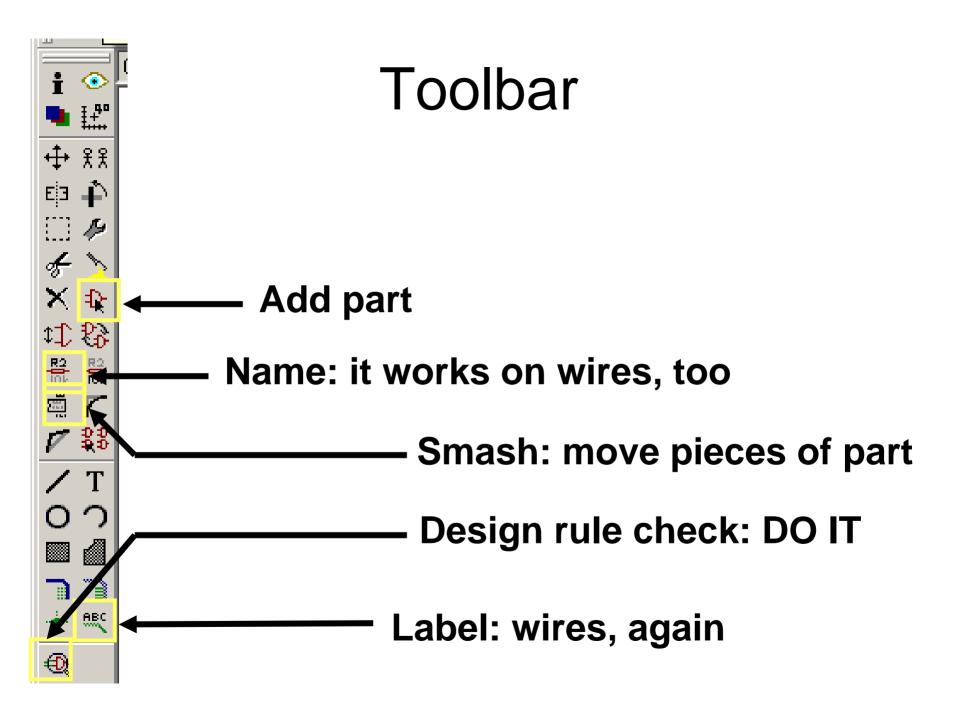

#### Some useful libraries

- rcl resistors, caps, inductors
- con-lstb, con-lsta standard connectors
- con-subd DB-# connectors
- con-coax SMA, etc
- linear op-amps
- solpad extraneous connections

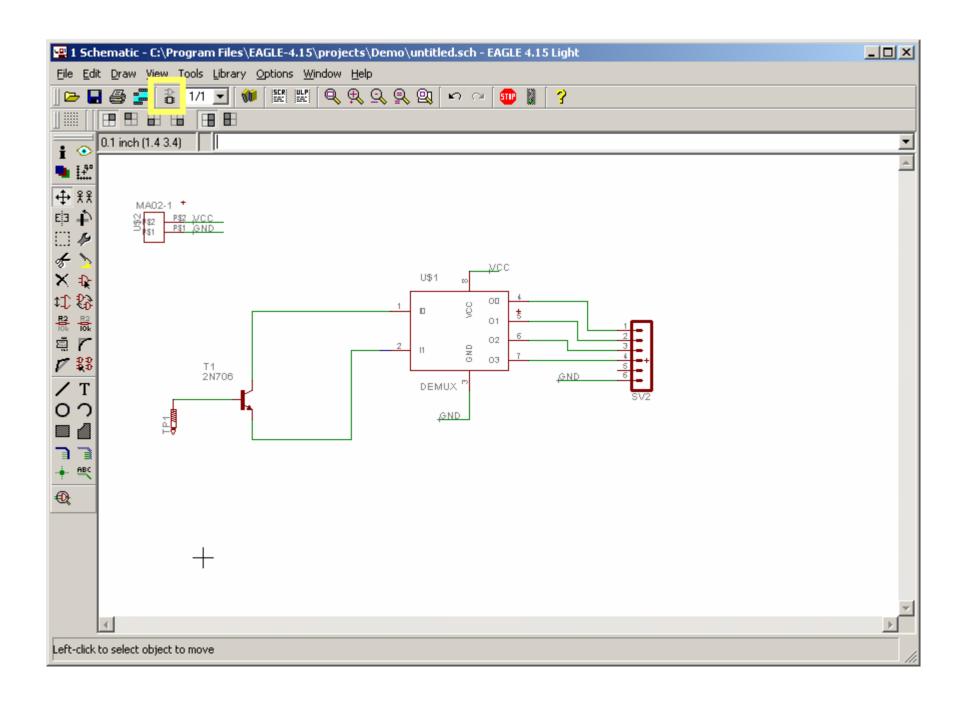

## Layout

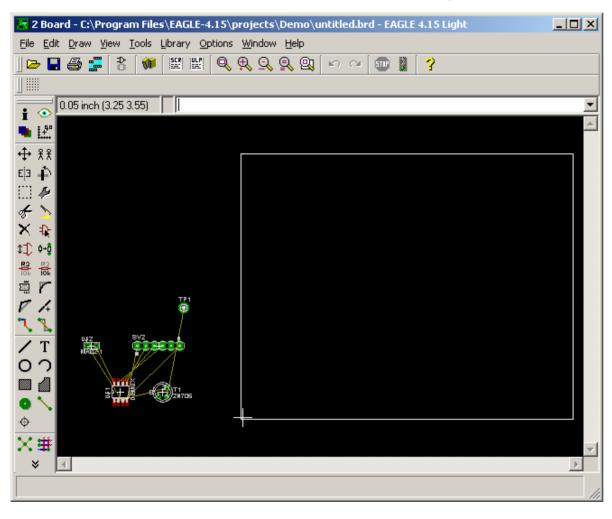

- Red: top
- Blue: bottom
- Green: throughhole
- White: dimensions & silk screen
- Can adjust dimensions w/ Move

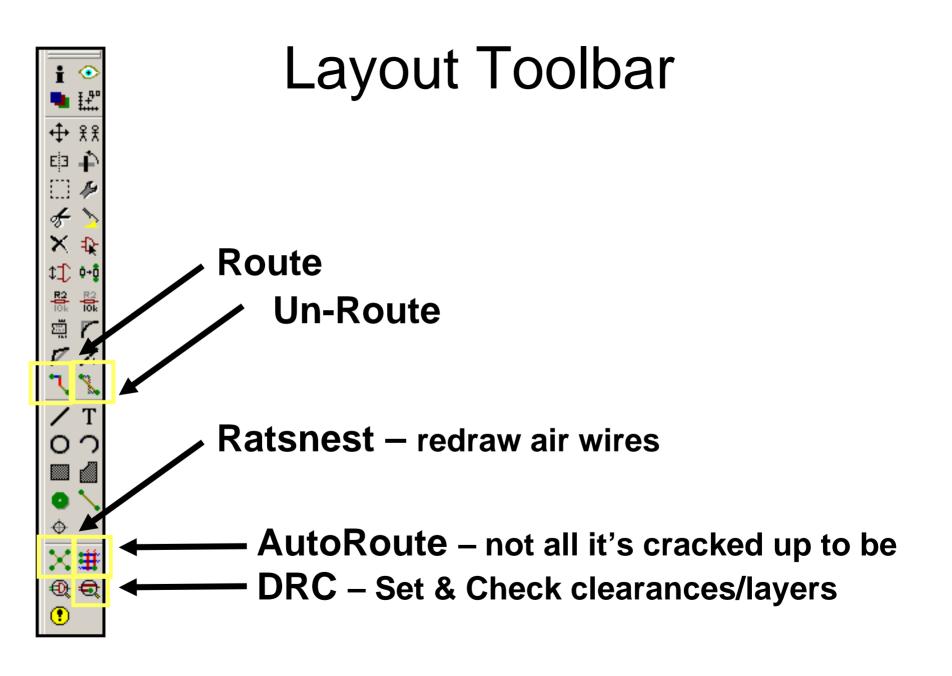

## **DRC** - Layers

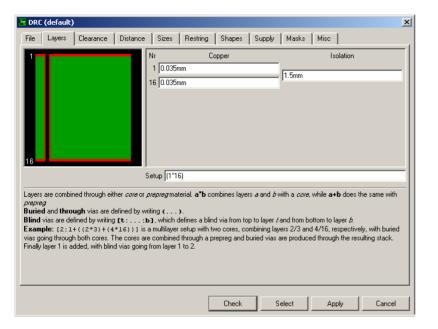

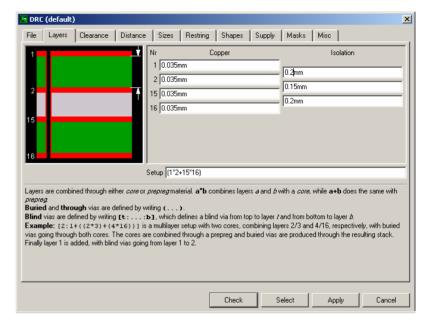

Setup: (1\*16) Two Layers Setup: (1\*2+15\*16) Four Layers

#### DRC - Clearances

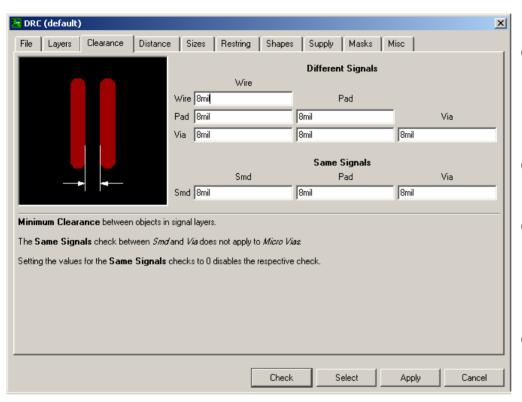

- Specified by board house
- Larger => Cheaper
- 6/6 is small, up to 10/10+
- Careful: some SMT packages require small clearances!

Also check: minimum drill size. 12.5 is safe

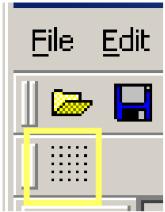

#### Grid

🔻 Grid

Display.

X

C Lines

Finest

Finest

Cancel

Style

C Dots

inch 🔻

inch 🔻

Last

Normal snap

Size:

Multiple: 1

Alt:

OK

Default

Also set grid in Autoroute options: smaller grid gives router more flexibility, but takes longer to route

## Routing

- High-current traces should be WIDE => less resistance => less voltage drop
- Route power & ground first, "by hand"
- Especially if you are using SMD parts,
   READ the layout section of the data sheet
  - Anecdotal: DC-DC converters can fry if their passive components are too far away, or traces are too small

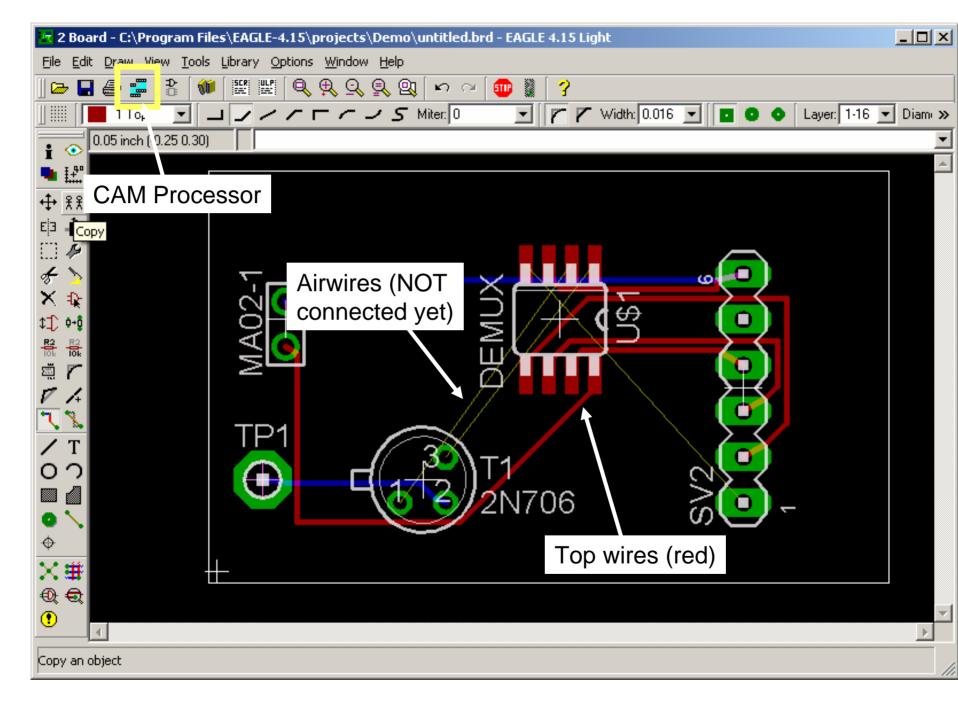

# Polygon tool

 For large copper areas. Draw polygon, name (with net name), hit 'ratsnest' to fill

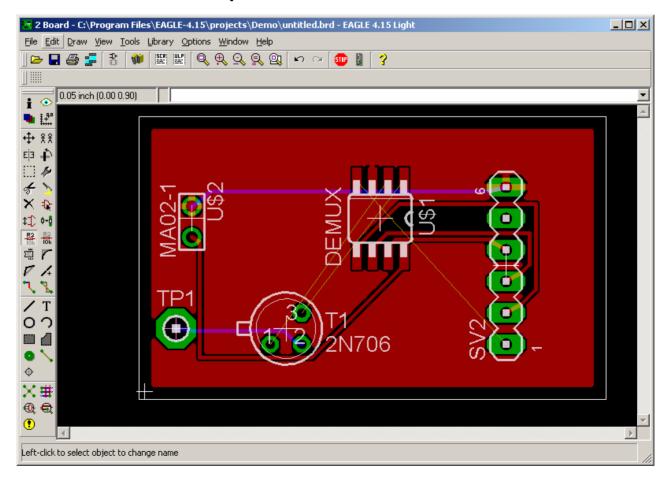

## CAM Processing: Files for board house

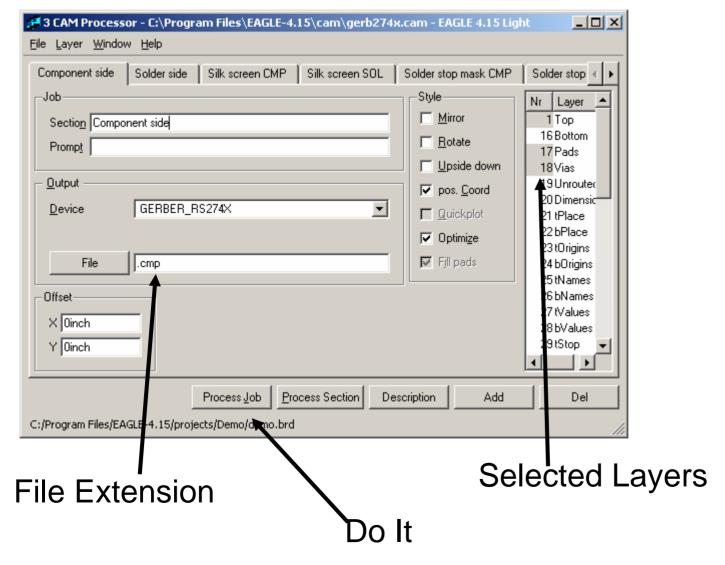

# **CAM Processing**

- Two jobs. File->open
  - gerb274x (copper data)
  - excellon (drill data)
- Add (a) section(s) if doing silkscreen on both sides, or additional layers
- Cheap boards have no silkscreen
  - put text on the Top or Bottom copper layers
  - make sure there are no accidental connections

#### Other notes

- ALWAYS run ERC & DRC. Then double-check by eye
- Rip all routing?

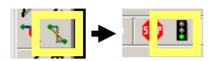

- Power/GND planes (multiple layers):
  - in layout, go to 'layer setup' and name a layer \$GND or \$VCC, or \$netname
- Symbol: Multiple pins with same name?
  - VCC\$1, VCC\$2, VCC\$3: anything after \$ won't show in schematic
- Net classes: can define different min sizes for different types of connections (pwr vs data)
- Most commands are available from command bar
- Minimize vias in design
  - less resistance, sometimes cheaper boards
- Check status bar for: "Autorouter: 100% finished."
  - Otherwise, find what it missed